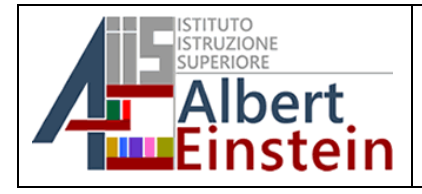

## **REGISTRO ELETTRONICO FAMIGLIE GIUSTIFICAZIONE DELLE ASSENZE**

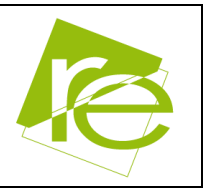

La procedura di seguito descritta consente alle famiglie di giustificare online le assenze degli studenti. Per l'accesso al RE è richiesta la password che è stata rigenerata e spedita via mail unitamente al PIN che risulta indispensabile per poter concludere correttamente il processo.

## **A. ACCEDERE ALLA SCHEDA ASSENZE E GIUSTIFICARE**

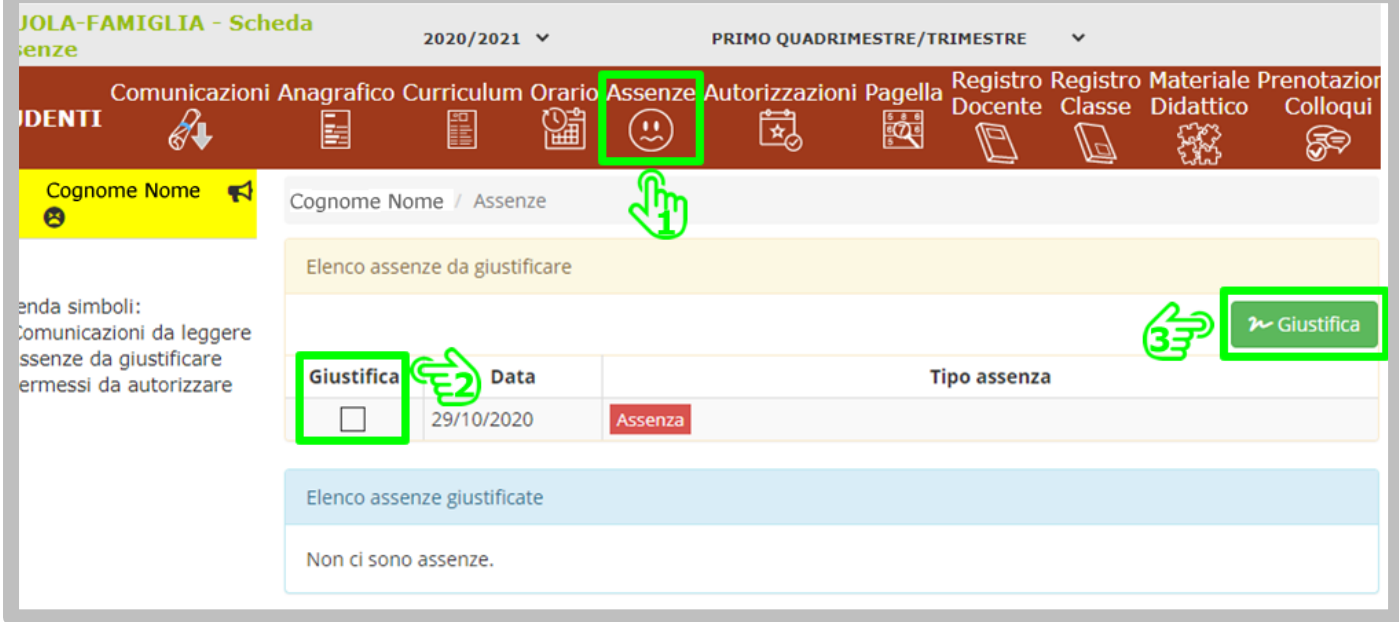

## **B. SELEZIONARE LA MOTIVAZIONE DELL'ASSENZA**

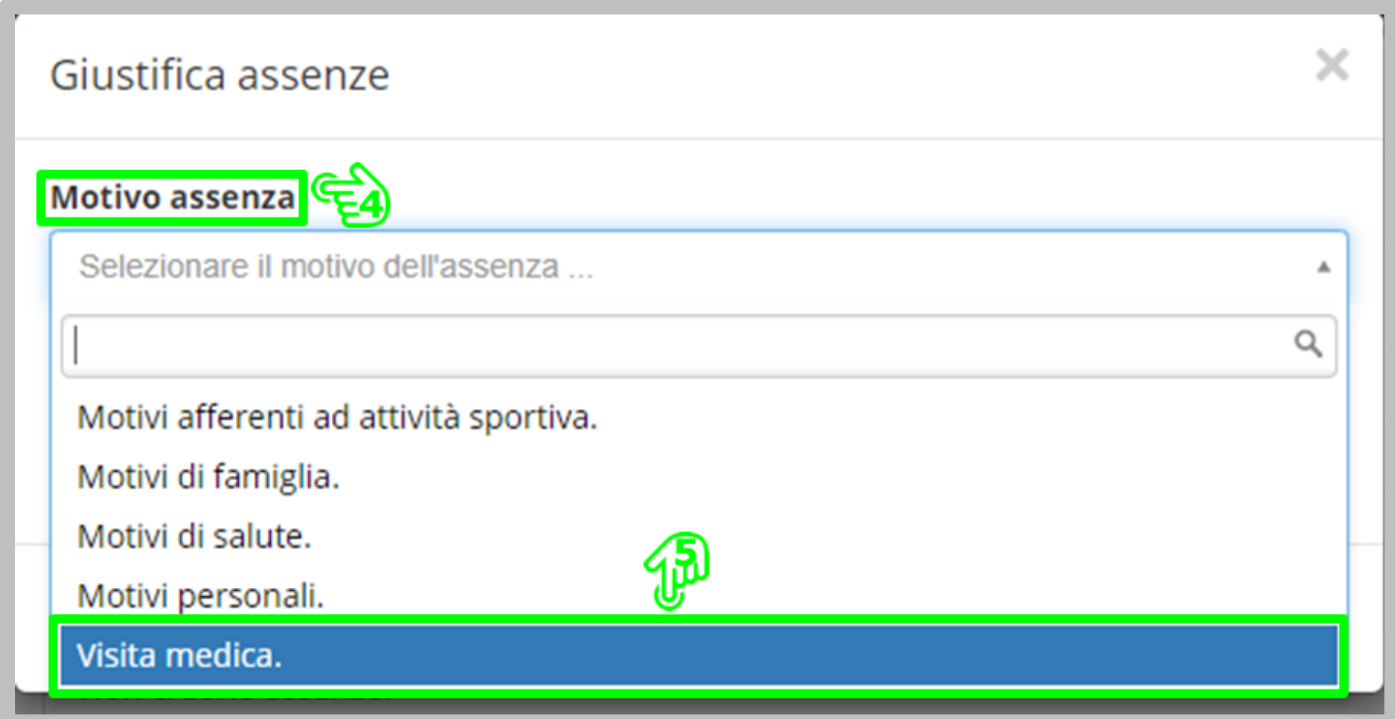

## **C. INSERIRE IL PIN E COMPLETARE L'OPERAZIONE**

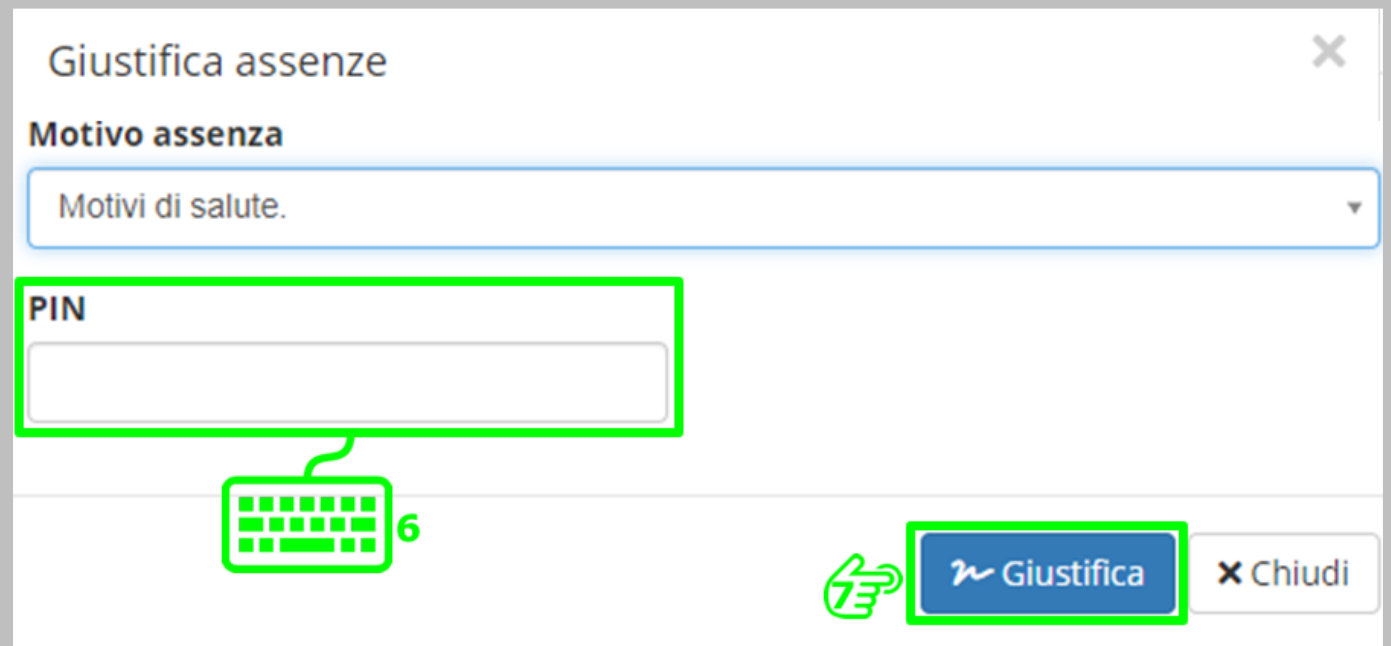